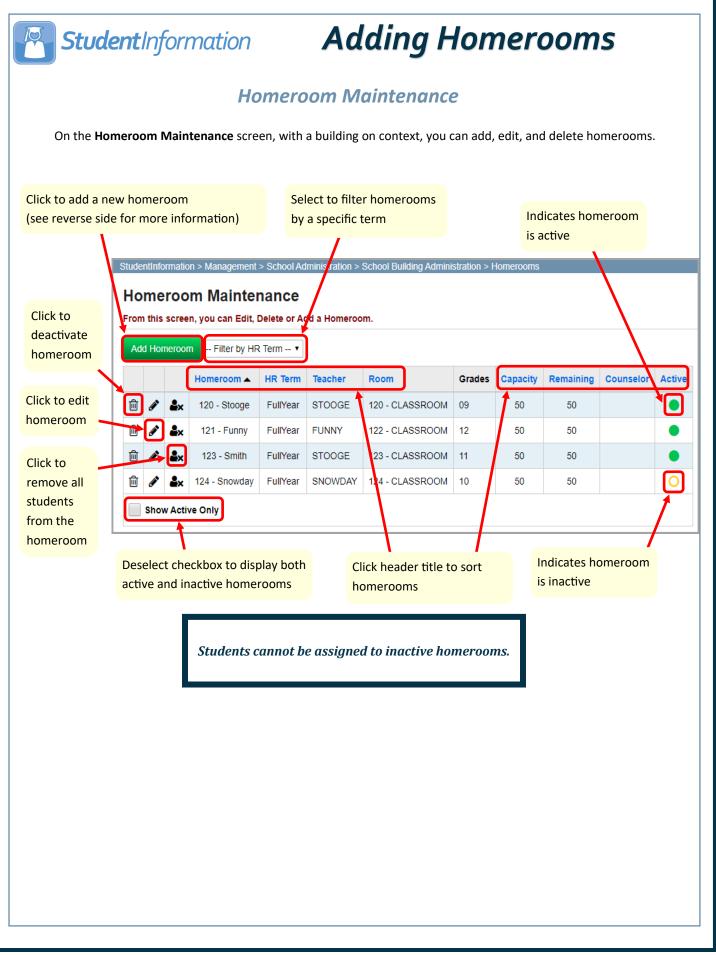

|   | On the Homeroom Maintenance screen, with a building in context, click Add Homeroom.                                                                                                    |
|---|----------------------------------------------------------------------------------------------------|
|   | The add/edit version of the screen displays.                                                                                                    |
|   | StudentInformation > Management > School Administration > School Building Administration > Homerooms                                                                                                    |
|   | Homeroom Maintenance                                                                                                    |
|   | From this screen, you can Edit, Delete or Add a Homeroom.                                                                                                    |
|   | Homeroom Term:*                                                                                                    |
|   | Code:*                                                                                                    |
|   | Name:*                                                                                                    |
|   | Location:*                                                                                                    |
|   | Teacher:                                                                                                    |
|   | Capacity:*                                                                                                    |
|   | Counselor:  Available Selected                                                                                                    |
|   | Grade Levels: 08 09 09 10 10 4 3 4 3 4 3 4 4 3 4 4 3 4 4 4 3 4 4 4 3 4 4 4 3 4 4 4 4 4 4 4 4 4 4 4 4 4 4 4 4 4 4 4 4                                                                                                    |
|   | Is Active:                                                                                                    |
|   | Save Save and New Cancel                                                                                                    |
|   | In the <b>Homeroom Term</b> drop-down list, select the relevant term (full year, fall, spring, etc.).<br>In the <b>Code</b> field, enter up to 5 alphanumeric characters for the homeroom code.<br>In the <b>Name</b> field, enter a name for the homeroom.<br>In the <b>Location</b> drop-down list, select the room or location of the homeroom. |
|   | In the <b>Teacher</b> drop-down list, select the teacher for this homeroom.                                                                                                    |
|   | In the <b>Capacity</b> field, enter the number of students this homeroom can accommodate.                                                                                                    |
| 3 | (Optional) In the <b>Counselor</b> drop-down list, select the counselor you wish to assign to the students in this homeroom.                                                                                                    |
|   | (Optional) In the Grade Levels section, in the Available dual listbox, select the grade levels to which the                                                                                                    |
| 0 | homeroom applies, then click it to move them to the <b>Selected</b> dual listbox on the right. (You can hold down CTRL or SHIFT to make multiple selections and use any of the arrow icons to move students between the 2 dual listboxes.                                                                                                    |
| 0 | CTRL or SHIFT to make multiple selections and use any of the arrow icons to move students between the 2 due                                                                                                    |

1